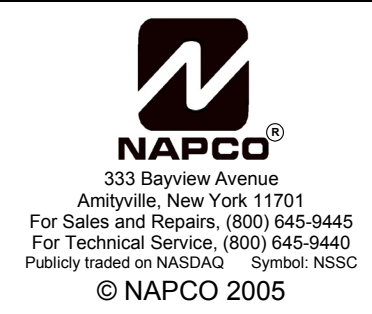

# **Quick-Modem INSTALLATION INSTRUCTIONS**

WI1066C 5/05

## **GENERAL DESCRIPTION**

The NAPCO Quick-Modem is a modem which is fully compatible with the NAPCO Quickloader PCD3000, PCD2000 and PCD-Windows Quickloader V4.54 (or higher) downloader programs.

## **SPECIFICATIONS**

Input Power: 9 VAC, 750-1000mA, 9.8 W (from supplied AC adapter).

## **CONNECTION**

Connect the Quick-Modem to the J2 connector of the PCI2000 Interface module using a standard modem cable (not supplied).

### **CONFIGURATION**

PCD3000, PCD2000 and PCD-Windows Quickloader software must be configured as follows for use with the Quick-Modem:

#### **PCD3000**

From the PCD main screen (*teal screen with the large NAPCO logo)*:

Press **S** for **S**etup

Press **M** for **M**odem Setup

Select the **StarComm 2400 Data (model 2400E-030)** modem

Modem type **(Select StarComm 2400 Data (model 2400E-030) )**  port none COM1 COM2 COM3 COM4

 *(select the Comm port for Quick-Modem)*

NAPCO Security Systems, Inc. 333 Bayview Avenue • Amityville, New York 11701 For Sales and Repairs, call Toll Free: (800) 645-9445

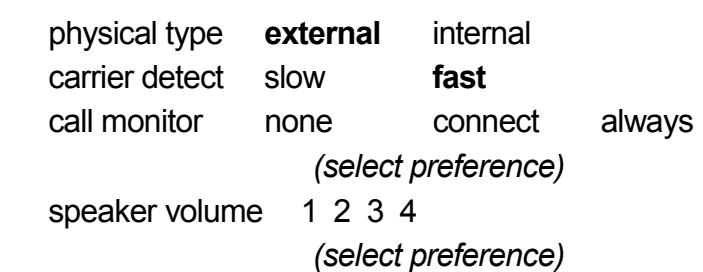

Telephone line:

 dialing mode rotary **TouchTone** dialtone type nonstandard **standard** telephone number dial-out prefix

- Press [ESC]
- Press **X** for E**X**it

The settings will be checked for errors. If none are found, a message will display:

> [Local Configuration values changed] Save changes?

• Press [Y] to accept the changes and exit Setup.

#### **PCD2000**

Go to the DOS directory in which PCD2000 is installed cd\PCD2000 *(or the directory name in which PCD2000 is installed).* 

- Type SETUP
- Select option **A** Basic Setup

PCI Module installed? **Yes** No

For Technical Assistance, Contact the NAPCO Toll Free Helpline <sup>12</sup> (800) 645-9440

PCI Module serial port? COM1 COM2 COM3 COM4 *(select the Comm port for PCI2000 Interface module)*

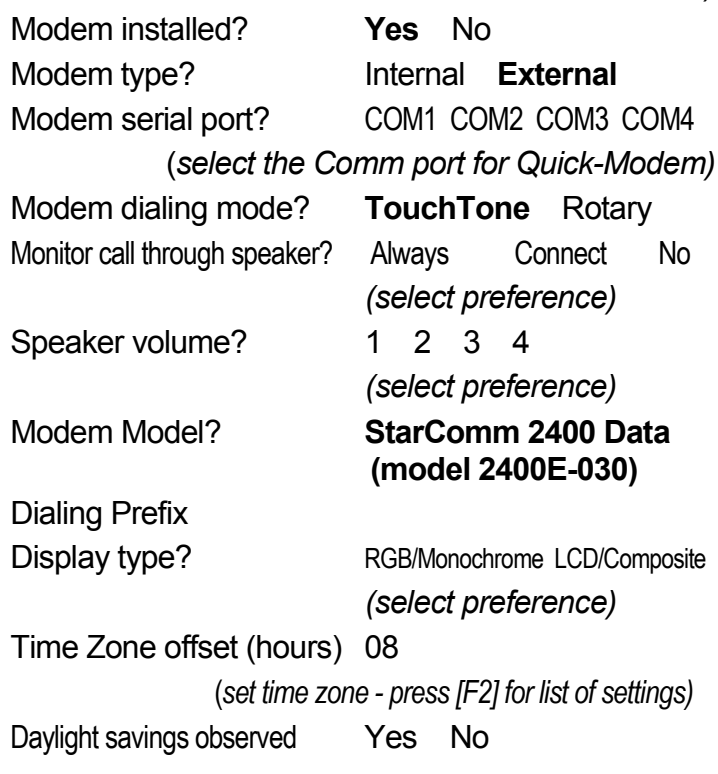

• Press [ESC]

A dialog box will now pop up with the question: "Is PCI2000 clicking" and you should hear a clicking sound coming from the PCI2000.

If you hear the PCI clicking, press [Y]. If not press [N], and you will see a list of possible causes.

#### **PCD-Windows Quickloader**

PCD-Windows Quickloader download software must be configured as follows for use with the Quick-Modem:

Click *File*, *Modem Settings* to open the **Serial Communication Setup** dialog (see image below).

**NOTE:** Although image below displays "Com 1" in the Port fields, the Port number may be different in your system.

Select a *Port* to be used with the Quick-Modem. Enter a *Dial-out Prefix* (if required) and the *Telephone Number*. Select a *PCI Port* from the dropdown menu.

For *Modem Type*. select "**Napco Quickmodem - StarComm 2400 Data (Model 2400E-030)**".

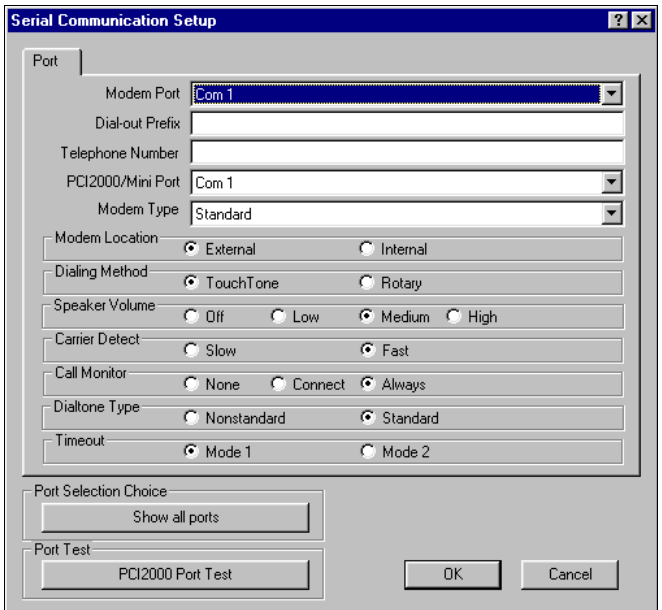